# Pakkens indhold

når du modtager dit trådløse modem, skal du kontrollere at udstyr og tilbehør er i pakken og at delene er ubeskadigede. Pakken skal indeholde følgende:

- 1. Trådløst modem
- 2. strømforsyning
- 3. netværkskabel (CAT5/ $\mathbf{R}$ J-45) 1.

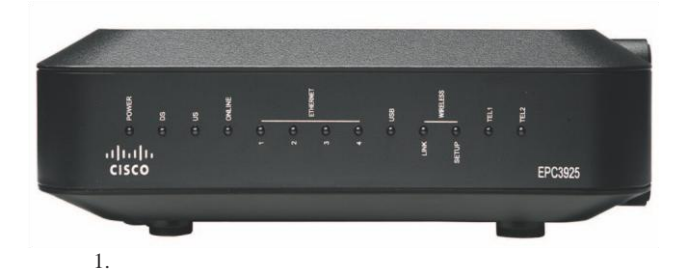

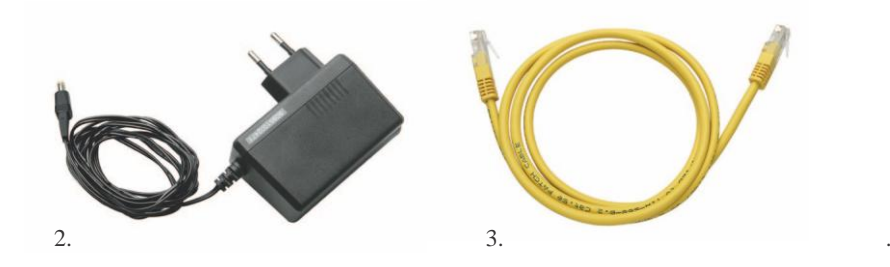

Hvis nogle af disse elementer mangler eller er beskadigede, bedes du kontakte AntenneIP på 62 22 09 09 indenfor normal åbningstid.

## Den bedste placering af dit trådløse modem

Den ideelle placering til dit trådløse modem, er der hvor dit trådløse modem har bedst forbindelse til andre enheder <sup>i</sup> din husstand. Tænk over hvordan rummene, hvor du primærtskal bruge internet er fordelt, for at vælge den bedste placering til dit trådløse modem.

Overvej følgende anbefalinger:

- vælg en placering tæt på din pc, hvis du også vil bruge det trådløse modem til højhastigheds-bredbånd. Dvs. hvis en eller flere af de <sup>4</sup> LAN-porte anvendes til fast forbindelse til pc'en.
- vælg en placering, der er tæt på den eksisterende antennedåse med data-udtag for at fjerne behovet for et ekstra rf coaxial stik.
- vælg evt. en placering til det trådløse modem, der passer med placeringen af din telefon, hvis du kun har en telefon tilkoblet modemmet. Vi anbefaler brug af trådløst telefonudstyr.

Placering og ventilation

- vælg en placering, som er relativt beskyttet mod utilsigtet forstyrrelse eller skade.
- vælg en placering, så der er god plads til at føre kablerne væk fra modemmet uden at belaste eller knække dem.
- god ventilation omkring modemmet er vigtig.

## Installation af dit trådløse modem

**NB!** Det er vigtigt, at du følger denne vejledningsrækkefølge, når du installerer dit trådløse modem.

#### sådan gør Du:

- 1. Tjek, at din bærbare pc har et trådløst netkort installeret og at det er aktiveret.
- 2. Hvis du ikke ønsker at benytte modemmet trådløst, kan du forbinde din pc og modemmet med kabel. Brug port 1, 2, 3 eller 4 bag på dit trådløse modem.
- 3. sørg for, at pc og trådløst modem er slukket.
- 4. Forbind modemmet som vist på fig. 1.
- 5. Tænd for det trådløse modem.
- 6. **NB!** Første gang du tænder dit trådløse modem, vil modemmet oprette forbindelse til vores servere og komme online, dette kan tage op til <sup>30</sup> min. Modemmet er online, når Online-dioden lyser konstant (fig. 2). når modemmet er online, henter modemmet automatisk konfigurationen til bredbånd/telefoni/trådløst setup og derefter vil modemmet genstarte.

7. Tænd for din pc.

- 8. Du vil nu kunne se dit WPA2 krypterede trådløse netværksnavn (Wi-Fi SSID) i trådløse forbindelser på din computer. Wi-Fi SSID er som det står på labelen i bunden af dit modem.
- 9. **NB!** For at tilslutte trådløst skal du indtaste koden til dit trådløse netværk. Koden er dit modems 9-cifrede serienummer, som du finder på labelen i bunden af dit modem (PRE-SHARED KEY).
- 10. Indtast koden og tilslut.
- 11. Du er nu online på dit nye sikrede trådløse netværk.

SSID og kode til trådløs opsætning kan ændres, hvis dette ønskes.se "Avancerede indstillinger".

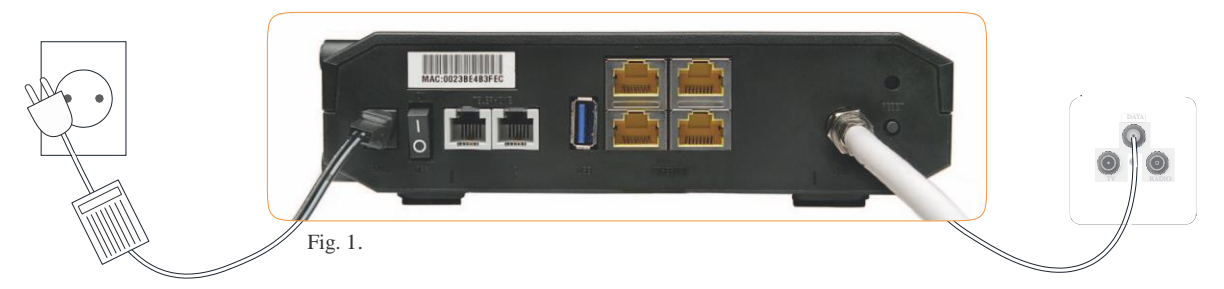

sæt strømforsyningen i modemmets POWER-port på bagsiden og tilslut til en 230 v stikkontakt.

skru den ene ende af antennekablet <sup>i</sup> modemmets cable-stik på bagsiden og den anden ende i din antennestikdåse i DATA-udtaget.

- oli<mark>c</mark>ilo<br>cis<mark>co</mark> EPC3925 Fig. 2. 1. 2.
- 1. Tjek, at POWER-dioden lyser.
- 2. Tjek, at Online-dioden lyser.

## Beskrivelse af frontpanel

På dit modemsfrontpanel er der en række dioder, der viser status på de forskellige funktioner i modemmet.

- 1. POWER: lyser = strøm til det trådløse modem.
- 2. DS: lyser = Det trådløse modem, modtager data fra kabelnetværk.
- 3. US: lyser = Det trådløse modem sender data til kabelnettet.
- 4. Online: lyser <sup>=</sup> Det trådløse modem er registreret på netværket og er fuldt operationelt.
- 5. Ethernet 1-4:  $\bf{lyser}$  konstant = Der er tilsluttet en enhed <sup>i</sup> en af de <sup>4</sup> ethernet-porte. Blinker <sup>=</sup> Data bliver overført via ethernet-forbindelse.
- 6. USB: Kan ikke benyttes.
- 7. Wireless link lyser = Det trådløse Access Point er operationelt. Blinker = Data bliver overført via den trådløse forbindelse. Slukket <sup>=</sup> Det trådløse Access Point er blevet deaktiveret af brugeren.
- 8. Wireless setup slukket <sup>=</sup> normal tilstand, trådløs (WPs) opsætning er ikke aktiv. Blinker= Brugeren har aktiveret trådløs opsætning for at tilføje nye trådløse (WPs) klienter.
- 9. Tel1: lyser <sup>=</sup> Telefonitjeneste er aktiveret. Blinker  $=$  linje 1 er i brug. Sluk ket  $=$  Telefonservice for Tel 1 er ikke aktiveret.
- 10. Tel2: lyser <sup>=</sup> Telefonitjeneste er aktiveret. Blinker  $=$  linje 2 er i brug. S lukket = Telefonservice for Tel 2 er ikke aktiveret.

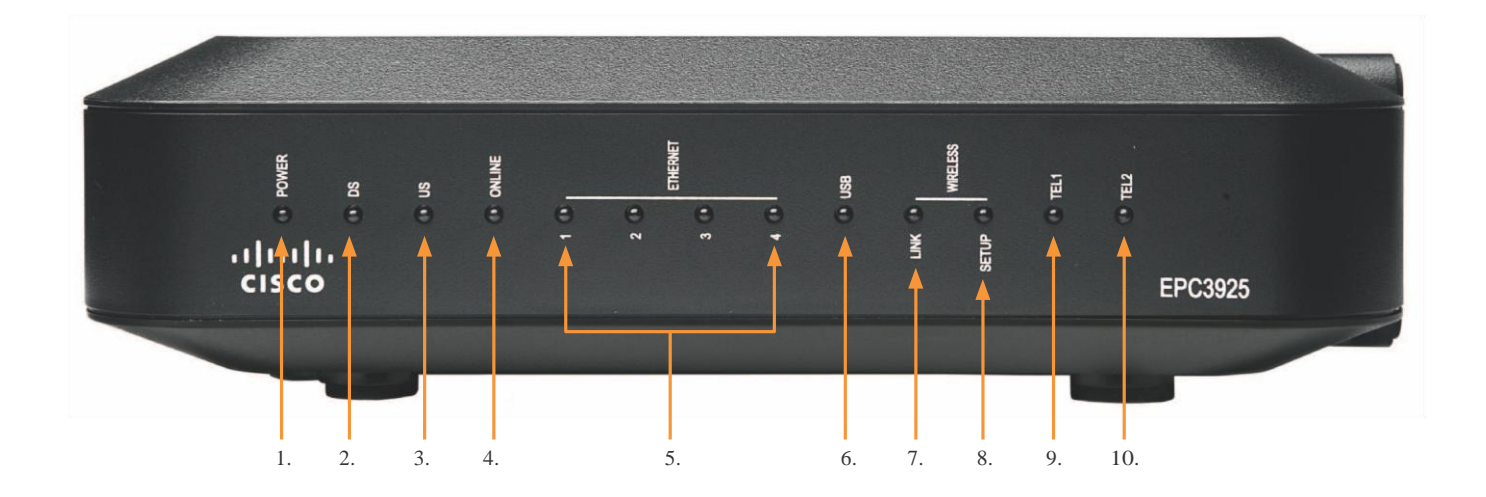

# Beskrivelse af bagpanel

1. POWER: Tilslutter modemmet til strømforsyningen, der følger med dit trådløse modem.

#### ADVARSEL:

undgå skader på dit udstyr. Brug kun den strømforsyning, der følger med dit trådløse modem.

- 2. Tel <sup>1</sup> og 2: rJ-11 telefonporte forbindes direkte med din telefon eller trådløse telefonbase. Det anbefales at benytte Tel 1, hvis der kun tilsluttes én enhed.
- 3. USB: nB! supporteres ikke og må ikke benyttes til tilkobling af PC.
- 4. Ethernet 1-4: rJ-45 ethernet-porte anvendes til fastkablede forbindelser til ethernet-porte på din pc eller til dit hjemmenetværk
- 5. CABLE: Her monteres antennekabelet fra modem til antennestik.
- 6. Wireless setup: et tryk på denne knap starter trådløs opsætning WPs (Wireless Protected setup). Denne funktion giver brugeren mulighed for at tilføje nye WPs-kompatible trådløse klienter til hjemmenetværket.
- 7. Reset: ved tryk på knappen i mere end ti sekunder gendannes de fleste indstillinger tilbage til standardindstillinger (fx brugernavn, password, portforwarding mv.) og derefter genstartes det trådløse modem.

#### ADVARSEL:

reset-knappen er til vedligeholdelse alene. Brug den ikke medmindre det sker på opfordring fra support.

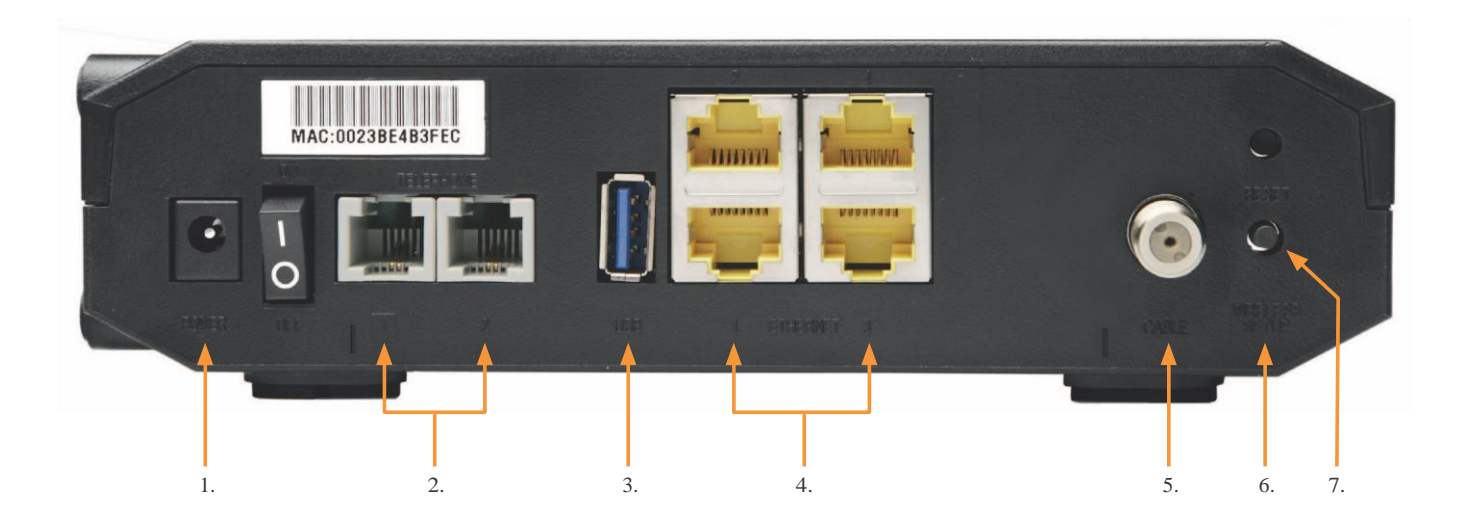

## Krav til telefoni

#### Antal telefoner

rJ-11 telefonporten (Telephone 1) bag på det trådløse modem kan give telefontjeneste til en eller flere telefoner. Det maksimale antal telefonenheder der kan tilsluttes, kan ikke angives præcist. Det afhænger af, hvilken installation samt type telefoner der benyttes.

#### Telefontyper

Du kan bruge alle trykknaps telefoner, men som nævnt ovenfor kan det maksimale antal enheder ikke angives præcist.

Hver enkelt telefonenhed der tilsluttes, bør være tilsluttet og ringesignalet testet, før du tilføjer flere enheder.

Hvis der er for mange telefonenheder tilsluttet kan detske atringesignaletikke længere kan høres eller at der opleves dårlig forbindelse i samtale eller opkald. I så fald skal der

fjernes telefonenheder indtil ringesignal/lydoplevelse igen fungerer korrekt.

#### Opkaldskrav

Alle dine telefoner skal indstilles til at bruge DTMF opkald. Pulse Dial understøttes ikke. For yderligere info omkring dette, henvises til din telefons brugermanual.

Tilslutning til hjemmets eksisterende telefonnet sker på eget ansvar!

Modemmet understøtter direkte tilslutning mellem modem og telefon/trådløs telefonbase (anbefales).

# VIGTIGT!

Hvis du bruger dit trådløse modem til at yde service til flere telefoner og gerne vil bruge det eksisterende fastnet i husstanden, skal en autoriseret installatør afbryde forbindelsen til fastnettet, idet der er spænding på fastnettet. Tilsluttes modemmets telefoni til et eksisterende fastnet, der ikke er afkoblet korrekt vil dette medføre beskadigelse af modemmet. E rstatningspligten påfalder i så fald kunden selv.

Ukorrekt tilslutning vil også medføre ustabilitet på modemmets bredbåndsforbindelse, samt give dårlig lydoplevelse på telefoni.

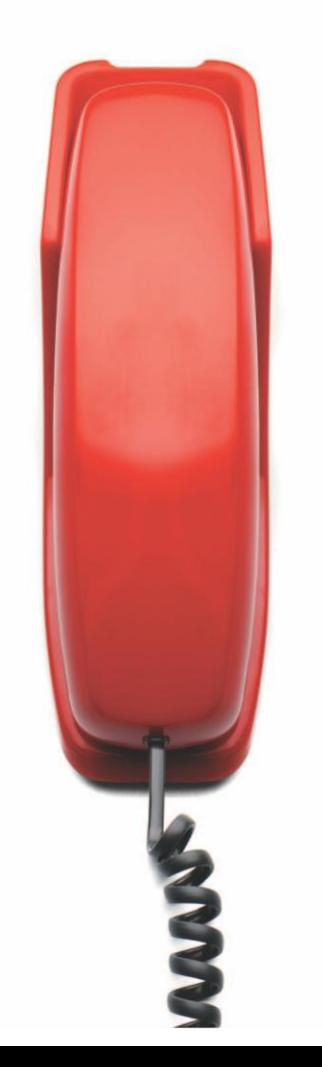

# Tilslutning til Bredbånd og telefoni

Du kan bruge dit trådløse modem til både at give adgang til internettet og telefonservice, og dele bredbåndsforbindelsen med andre internetenheder <sup>i</sup> dit hjem eller kontor. Deling af en forbindelse mellem mange enheder kaldes netværk.

Tilslutning og installation af internetenheder Følgende diagram illustrerer de netværksmuligheder, der er til rådighed for dig.

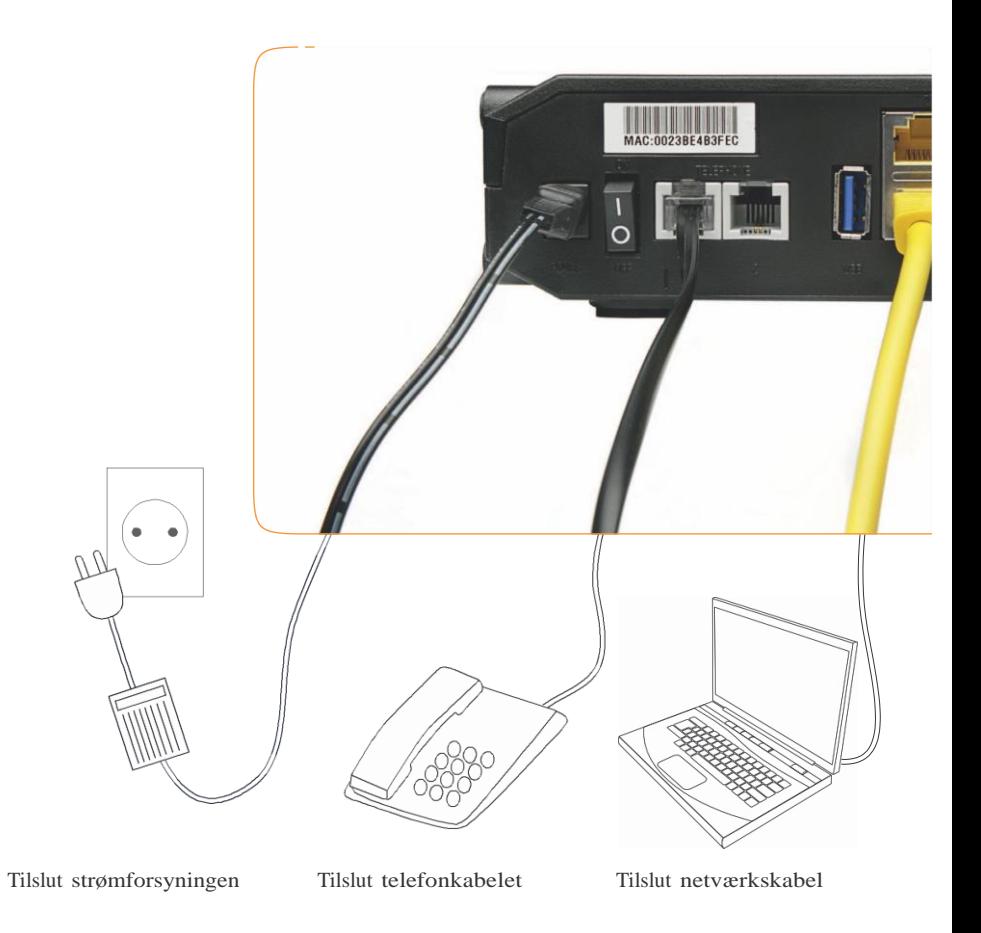

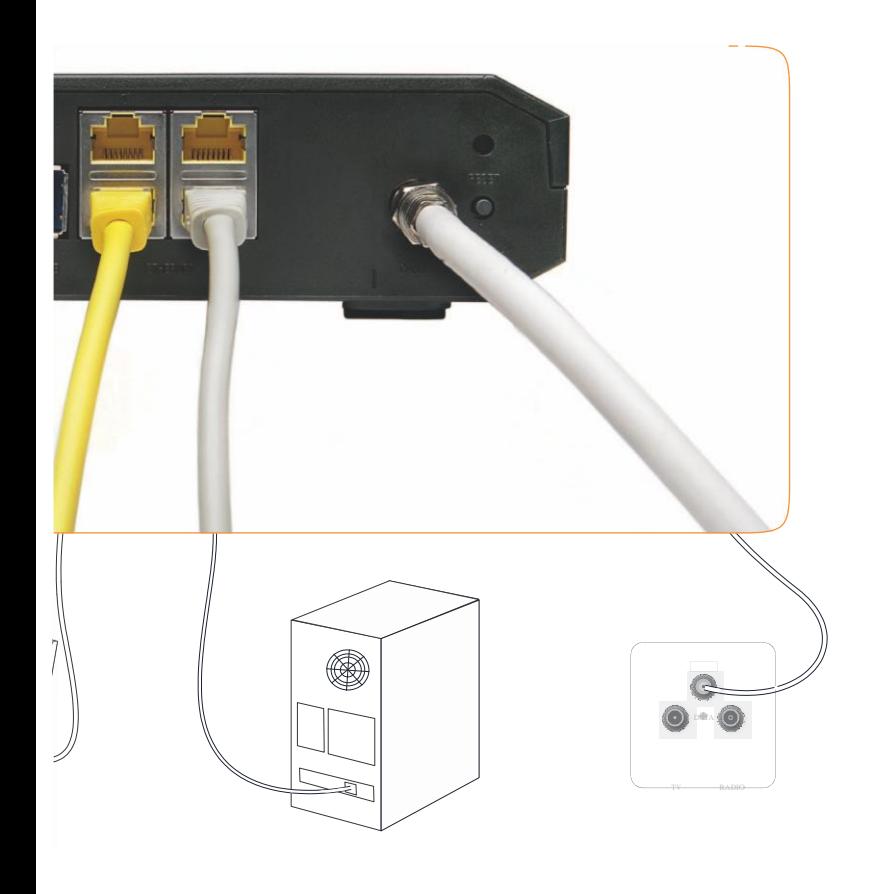

Tilslut evt. ekstra netværkskabel Tilslut coaxkabel

Forbind modemmet til kabel-tv stikket.

- **1.** skru (med urets retning) en ende af coax-kablet i dit kabel-tv-stik.
- **2.** skru (med urets retning) den anden ende af coax-kablet i indgangen mærket CABLE på dit modem.

Forbind dit modem til din PC

- **1.** sæt en ende af netværkskablet i netværks-indgangen i din pc, ofte markeret med symbolet .
- **2.** sæt den anden ende af kablet i indgangen mærket Ethernet bag på modemmet.

#### Tilslut modemmet

- **1.** sæt strømforsyningens stik i stikkontakten
- **2.** Tilslut strømforsyningens kablet til indgangen mærket POWER på bagsiden af dit modem.
- **3.** vent, indtil dioden mærket POWER på modemmetsforside lyser grønt.

# Avancerede indstillinger

Du finder mere hjælp i vejledningen på den CD som var i kassen sammen med dit modem. Er du i tvivl, så kontakt AntenneIP på tlf. 62 22 09 09 indenfor normal åbningstid.

# Hjælp og support

5 gode råd ved fejl

Oplever du manglende internet/telefonforbindelse?

- 1. Tjek, at der er strøm til modemmet.
- 2. Tjek, at det er konstant lys i dioden "Online" på forsiden af modemmet.
- 3. Tjek, at din netværksforbindelse er aktiv.
- 4. Tjek, at din trådløse forbindelse er aktiveret.
- 5. Genstart modemmet ved atslukke for strømmen til modemmet i 30 sekunder.

Kan du efter gentagne forsøg stadig ikke komme online, kan du kontakte vores tekniske support på: 62 22 09 09 indenfor normal åbningstid.